# Juniper SRX 日本語マニュアル

# Objects & Services の CLI 設定

© 2022 Juniper Networks <sup>1</sup> Juniper Business Use Only

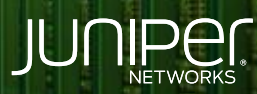

Driven by<br>Experience

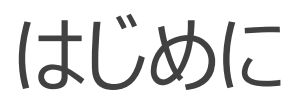

- 本マニュアルは、 Objects & Services の CLI 設定について説明します
- 手順内容は SRX300、Junos 21.2R3-S2 にて確認を実施しております
- 実際の設定内容やパラメータは導入する環境や構成によって異なります

各種設定内容の詳細は下記リンクよりご確認ください

<https://www.juniper.net/documentation/>

- 他にも多数の SRX 日本語マニュアルを「ソリューション&テクニカル情報サイト」に掲載しております <https://www.juniper.net/jp/ja/local/solution-technical-information/security.html>

アドレスブック設定 ※ global address book は特定のゾーンに属さず、ゾーンへのアタッチ不要で使用可能です

1. address-book AAA ( 1.1.1.1/32 ) を設定します

user@srx# set security address-book global address AAA 1.1.1.1/32

2. address-book BBB ( 172.16.0.0/16 ) を設定します

user@srx# set security address-book global address BBB 172.16.0.0/16

3. address-book CCC ( 192.168.1.0/24 ) を設定します

user@srx# set security address-book global address CCC 192.168.1.0/24

4. address-set BCSET ( BBB と CCC を含む) を設定します

user@srx# set security address-book global address-set BCSET address BBB user@srx# set security address-book global address-set BCSET address CCC

### カスタムサービス設定

#### 1. application my-ssh ( SSH ) を設定します

user@srx# set applications application my-ssh protocol tcp user@srx# set applications application my-ssh destination-port 22 user@srx# set applications application my-ssh inactivity-timeout 3600

#### 2. application my-access ( SSH、Telnet ) を設定します

user@srx# set applications application my-access term ssh protocol tcp user@srx# set applications application my-access term ssh destination-port 22 user@srx# set applications application my-access term ssh inactivity-timeout 3600 user@srx# set applications application my-access term telnet protocol tcp user@srx# set applications application my-access term telnet destination-port 23

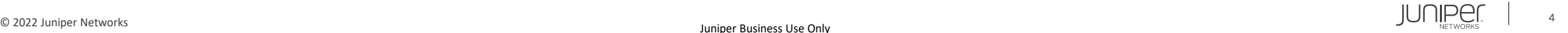

### 設定の確認 (アドレスブック)

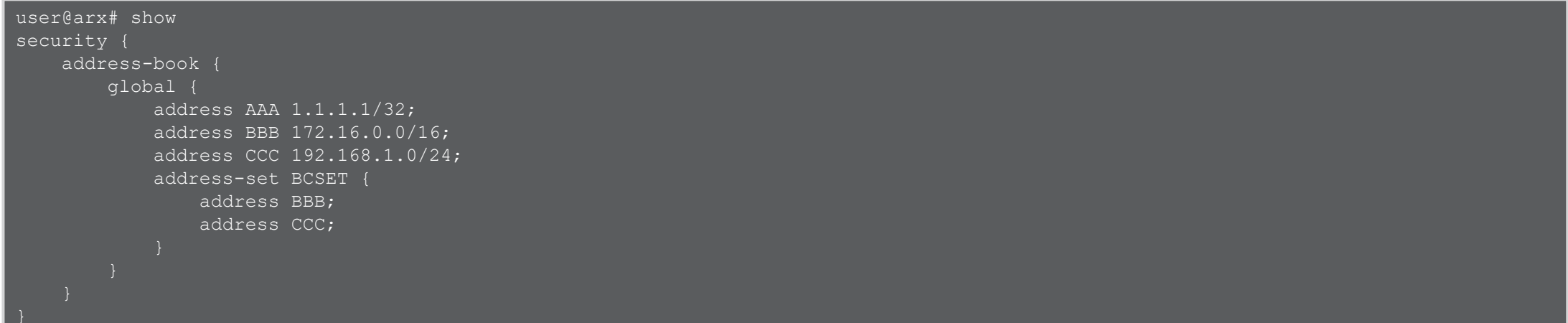

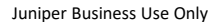

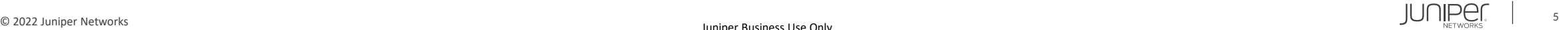

### 設定の確認 (カスタムサービス)

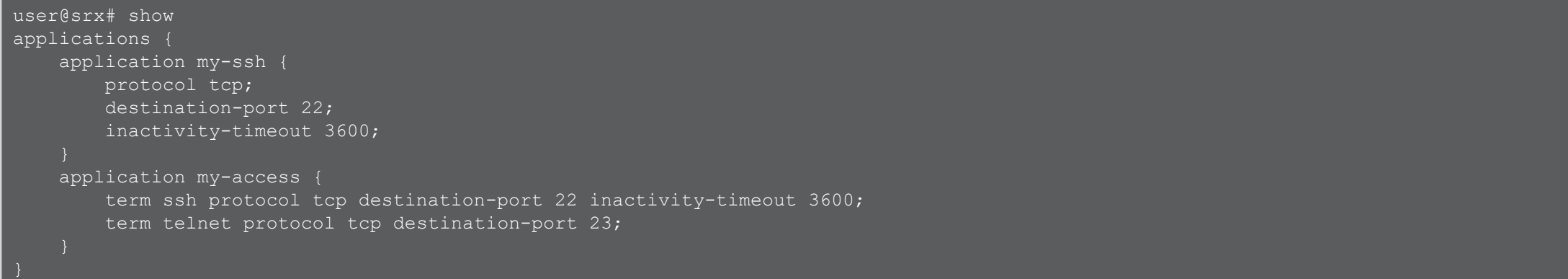

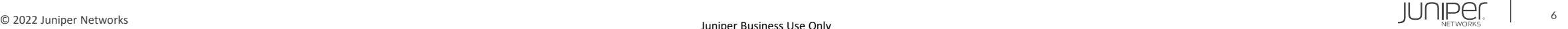

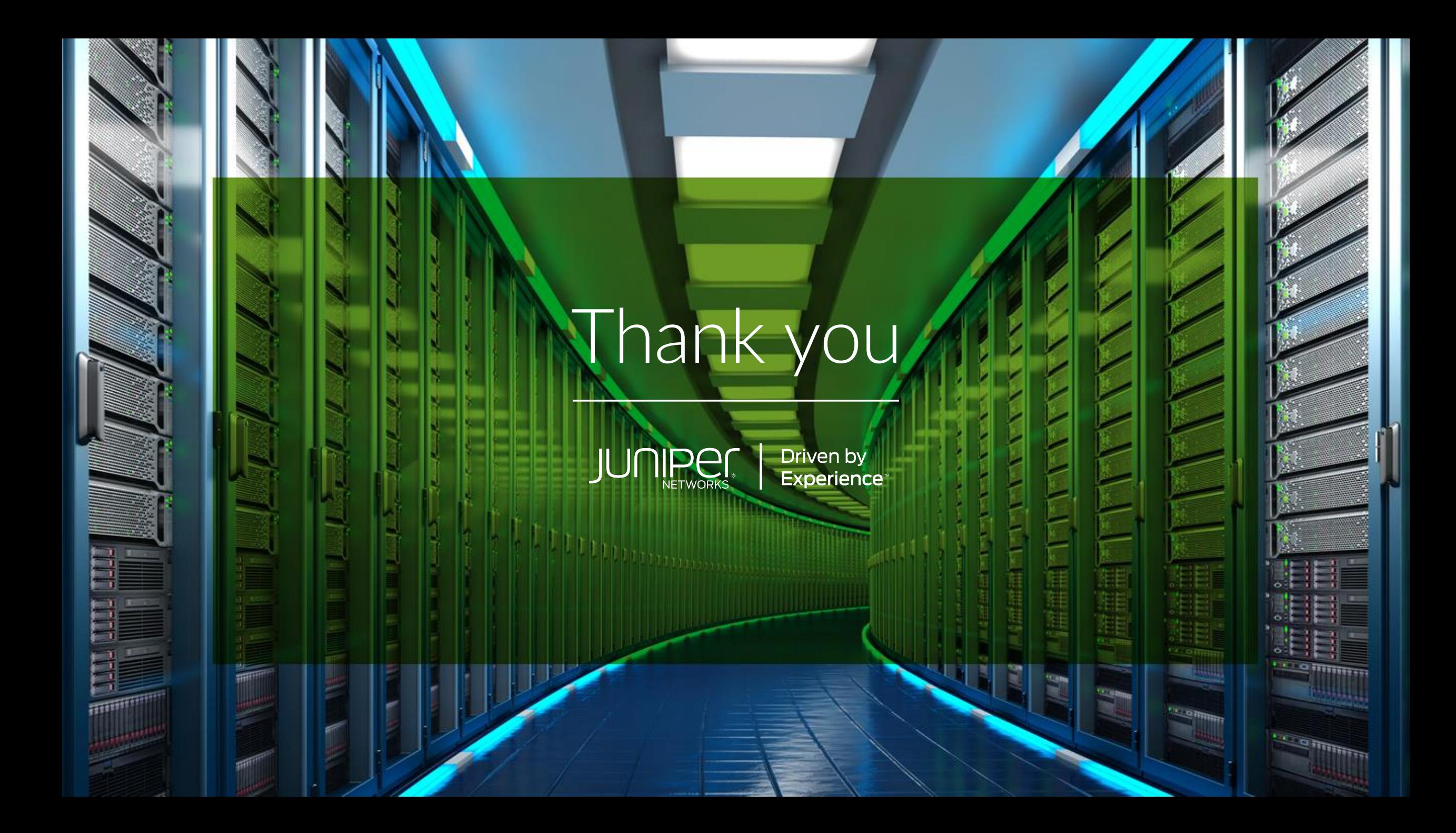